# NGS - quality control, alignment, visualisation

Reproducible computational research

#### Why reproducible?

- 1. For yourself!
  - a. Adjusting your analysis
  - b. Sharing your analysis
  - c. Find out what the heck you did > 2 weeks ago
- 2. Because the academic community requires it..
  - 1. Many journals require accompanied code
  - 2. Proposals often require a data management plan

### 5 simple rules to get started

- 1. Execute the commands from a script
- 2. Number scripts based on their order of execution
- 3. Give your scripts a descriptive and active name
- 4. Make your scripts specific
- 5. Directories and variables at the beginning of the script

## Execute the commands from a script in order to be able to trace back your steps

- All output files and directories created from within a script
- Adjusting your analysis becomes possible
- Makes your analysis portable. It can be run:
  - On a different computer
  - By your colleague

**Number scripts** based on their order of execution (e.g. 01\_download\_reads.sh)

- Easily trace the order of execution
- Seperates main scripts from secondary scripts (i.e. scripts called by another script)

```
01_download_reads.sh
02_run_fastqc.sh
03_trim_reads.sh
04_run_fastqc_trimmed.sh
```

# Give your scripts a **descriptive and**active name, e.g. 06\_build\_bowtie\_index.sh

- Makes it easier to identify the script of interest
- Helps you to adhere to rule 4

```
01_download_reads.sh
02_run_fastqc.sh
03_trim_reads.sh
04_run_fastqc_trimmed.sh
```

Make your scripts **specific**, i.e. do not combine many different commands in the same script

- Makes your scripts modular (i.e. you can use it for other analyses
- Makes job submission more efficient
- Turn your script in a pipeline later

### Refer to directories and variables at the beginning of the script

- Directories and variables need to be changed often
- No need to search through the whole script to change them
- Debugging is easier

```
#!/usr/bin/env bash
TRIMMED_DIR=~/workdir/trimmed_data
READS_DIR=~/workdir/reads
mkdir -p $TRIMMED_DIR
```

#### Further steps

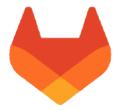

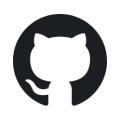

- Version control (git, GitHub, GitLab)
- Pipelines
- Notebooks

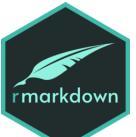

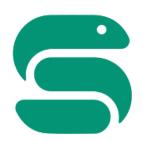

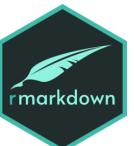

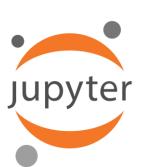

CONDA

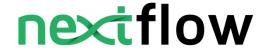